CS-12 AiM SOP User Guide

## **OKIE State Locates**

Anyone planning to conduct excavations on campus for any reason should follow the <a href="OSU Excavation">OSU Excavation</a>
<a href="Permit Request">Permit Request</a>
To start the process, dial 811, 800-522-6543 or email <a href="http://www.callokie.com/LocateRequests/">http://www.callokie.com/LocateRequests/</a>
OKIE will forward your request to Energy Services, who will submit a request to Work Control via email with related documentation attached.

Work Control will process a locate work order for the appropriate shops

- 1. Problem code: OKIELOCATE
- 2. Start the WO description with the OKIE locate ticket number
- 3. Contact email will be requestor from OKIE request
- 4. **Related Documents**: Add the OKIE request from the email
- 5. Click: Add, under Phase section
  - a. First phase on the work order will be for grounds,
    - i. Fund by work code SURVEY SUPT, pointing at AA281030.
  - b. Second phase will be for SURVEY/LOCATE shop
    - i. Fund by work code **SURVEY**. (Manually remove shop person to change shop.)

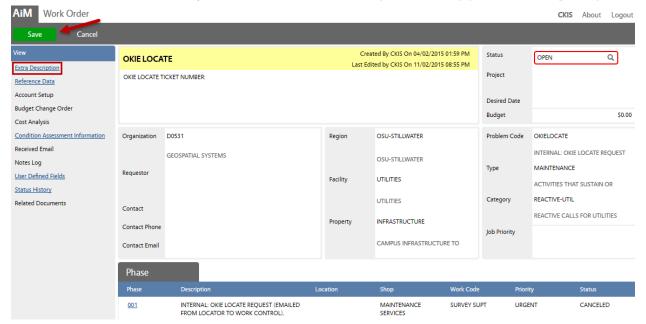

- Each shops locator will conduct the locate in the extra description area of the work order.
  - a. Describe which utilities are present and marked, and complete their phases.
- 7. Utilities technician will arrange all notes on the work order extra description.
  - a. **Take a photo** of completed locate and attach to the work order.
  - b. When complete, set a new Work Order status to **DIG PERMIT ISSUED**. *This will send an email notification to the contact email*.

If there is a need to remark within 10 days, open a new phase....